## $\textcolor{red}{\blacksquare}$  CAS Cloud OS制作Ubuntu镜像,配置SSH

**[GalwayBoy](https://zhiliao.h3c.com/User/other/35218)** 2019-07-31 发表

组网及说明 不涉及 配置步骤 一、在CAS上安装Ubuntu操作系统 可以参考《20180206-H3Cloud OS云操作系统 镜像制作指导(适用于CAS虚拟化平台)-5W100》 安装Linux操作系统, cas tools等 二、设置root密码 sudo passwd **root**  $\bullet$   $\bullet$  test@ubuntu:  $\sim$ test@ubuntu:~\$ sudo passwd root<br>[sudo] password for test: █ 三、关闭防火墙 1、关闭ubuntu的防火墙 命令行执行 sudo ufw disable root@ubuntu:/home/test# ufw disable Firewall stopped and disabled on system startup<br>Firewall stopped and disabled on system startup<br>root@ubuntu:/home/test# 2、卸载iptables 命令行执行 apt-get remove iptables<br>
root@ubuntu:/home/test# apt-get remove iptables<br>
Reading package lists... Done<br>
Budding dependency tree<br>
areading state information... Done<br>
The following packages will be REMOVED:<br>
iptables 四、下载openssh所需要的安装包,通过ftp方式上传到Ubuntu系统 因为Ubuntu镜像默认没有安装SSH,所以必须要从网上下载SSH安装包手动在系统安装 链接: https://pan.baidu.com/s/14PwxyEHZVzS6-EiJb2pgWw 提取码: ru4d 安装SSH包的步骤如下: 1.将4个文件放在/home/test文件夹中(test新建一个) 2.命令行进入该文件夹 cd /home/test 3.执行 sudo dpkg -i openssh-client\_7.2p2-4\_amd64.deb sudo dpkg -i openssh-sftp-server\_7.2p2-4\_amd64.deb sudo dpkg -i libwrap0\_7.6.q-25\_amd64.deb sudo dpkg -i openssh-server\_7.2p2-4\_amd64.deb sudo dpkg -i ssh\_7.2p2-4\_all.deb 4.执行 sudo ps -e | grep ssh 有 sshd 说明ssh服务已经启动。 如果没有 执行 sudo service ssh start 配置允许root用户ssh登陆

sudo vi /etc/ssh/sshd\_config

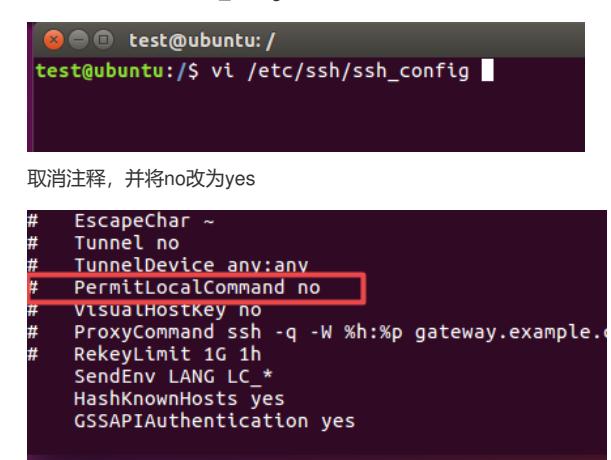

五、关机

至此,Ubuntu虚拟机镜像安装完成。

配置关键点